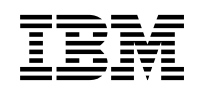

# **Program Directory for**

# **WebSphere Virtual Enterprise V7.0.0 for z/OS**

Version 7 Release 0 Modification 0

Program Number 5655-V64 FMID HEJO700

for use with WebSphere Application Server V7.0.0 or WebSphere Application Server V8.0.0

Document Date: October 2011

GI11-9851-01

 **Note!** 

Before using this information and the product it supports, be sure to read the general information under Appendix A, "Notices" on page 29.

A form for reader's comments is at the back of this publication. When you send information to IBM, you grant IBM a nonexclusive right to use or distribute the information in any way it believes appropriate without incurring any obligation to you.

 **Copyright International Business Machines Corporation 2001, 2011. All rights reserved.**

Note to U.S. Government Users — Documentation related to restricted rights — Use, duplication or disclosure is subject to restrictions set forth in GSA ADP Schedule Contract with IBM Corp.

## **Contents**

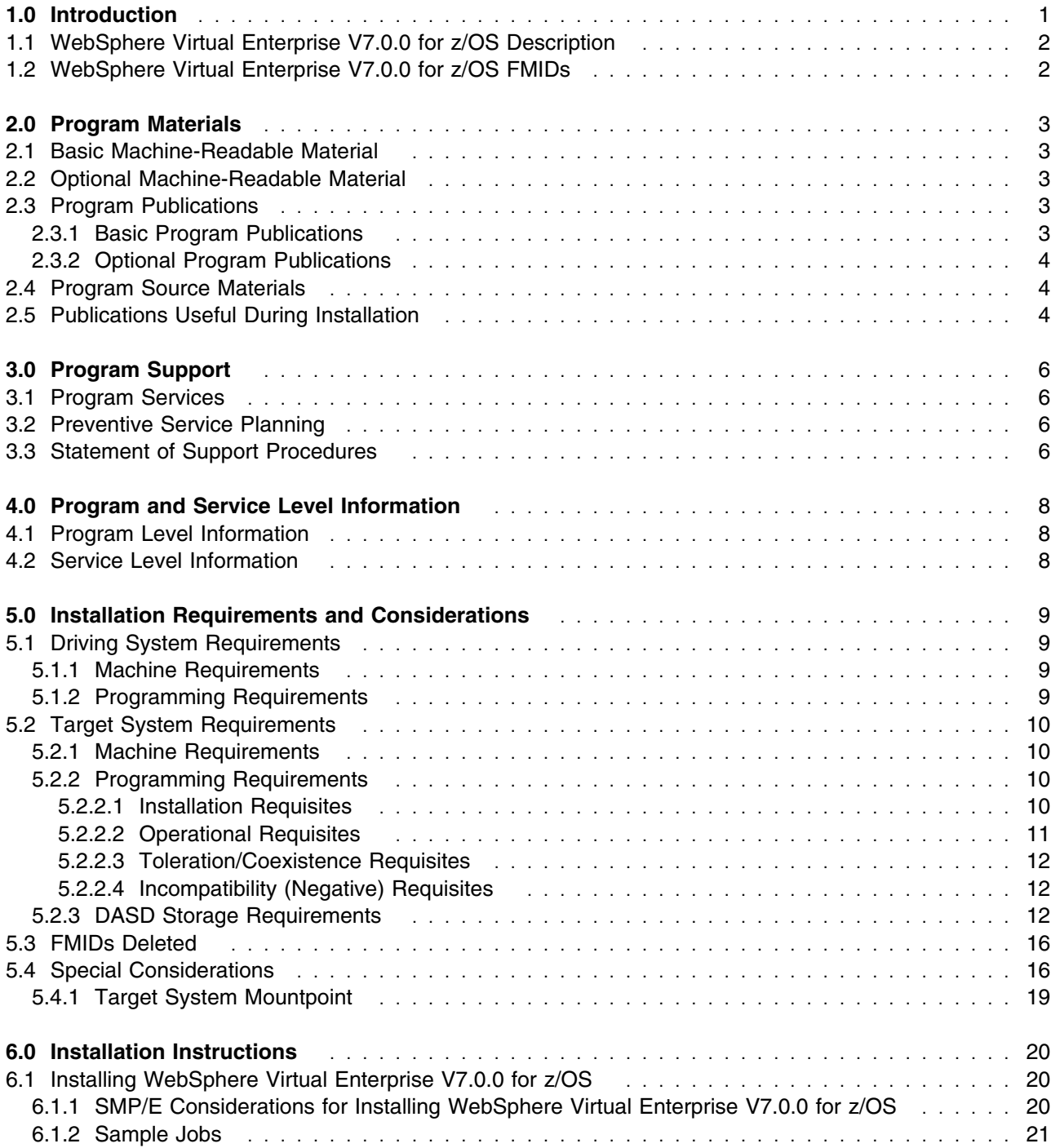

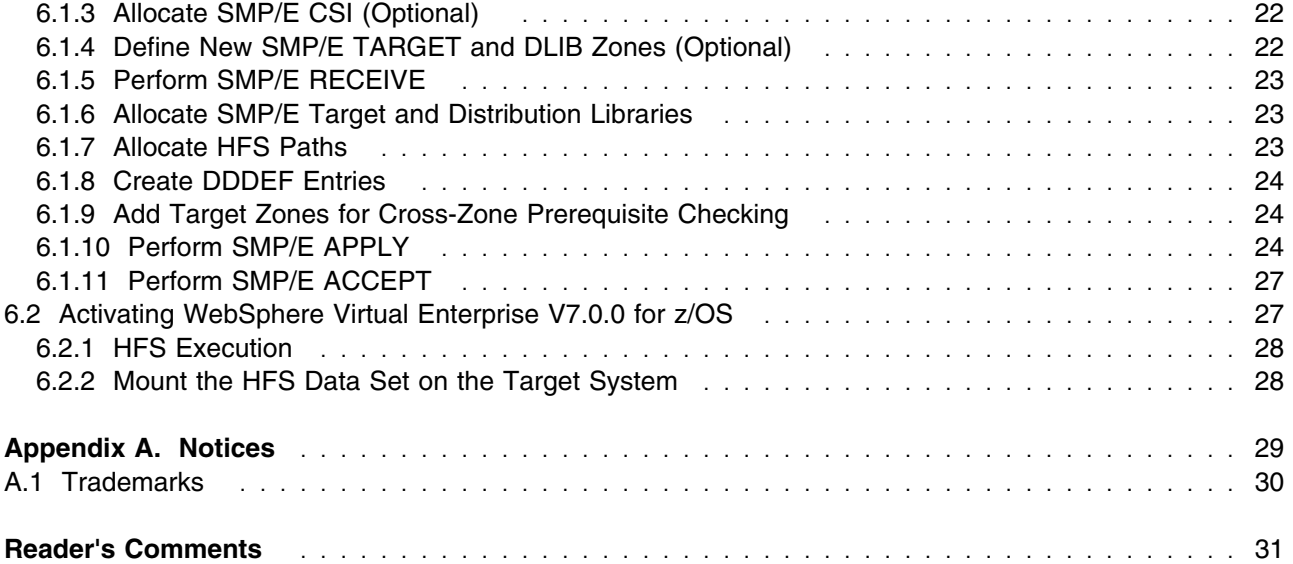

# **Figures**

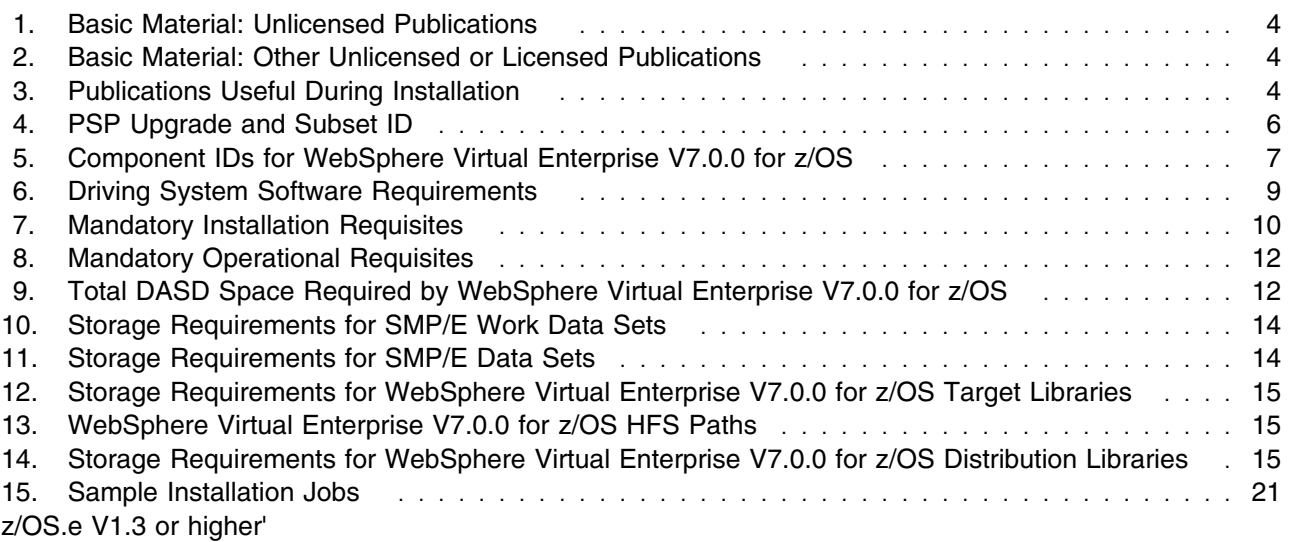

## **1.0 Introduction**

This Program Directory is intended for the system programmer responsible for program installation and maintenance. It contains information concerning the material and procedures associated with the installation of WebSphere Virtual Enterprise V7.0.0 for z/OS.

The Program Directory contains the following sections:

- 2.0, "Program Materials" on page 3 identifies the basic and optional program materials and documentation for WebSphere Virtual Enterprise V7.0.0 for z/OS.
- 3.0, "Program Support" on page 6 describes the IBM support available for WebSphere Virtual Enterprise V7.0.0 for z/OS.
- 4.0, "Program and Service Level Information" on page 8 lists the PTF (service level) incorporated into WebSphere Virtual Enterprise V7.0.0 for z/OS.
- 5.0, "Installation Requirements and Considerations" on page 9 identifies the resources and considerations required for installing and using WebSphere Virtual Enterprise V7.0.0 for z/OS.
- 6.0, "Installation Instructions" on page 20 provides detailed installation instructions for WebSphere Virtual Enterprise V7.0.0 for z/OS. It also describes the procedures for activating the functions of WebSphere Virtual Enterprise V7.0.0 for z/OS, or refers to appropriate publications.

WebSphere Virtual Enterprise V7.0.0 for z/OS is an assembly of functions that when added to WebSphere Application Server for V7.0.0 for z/OS or WebSphere Application Server V8.0.0 for z/OS, plus the enabling service levels, will extend its capabilities and manageability.

This product is shipped alone through CBPDO and as an additional feature to the WebSphere ServerPac. When shipped through CBPDO, install it into an SMP/E environment that already contains WebSphere Application Server V7.0.0 for z/OS or WebSphere Application Server V8.0.0 for z/OS.

Prerequisite WebSphere Application Server V7.0.0 for z/OS or WebSphere Application Server V8.0.0 for z/OS provides the runtime environment. No additional CDs or products are shipped with WebSphere Virtual Enterprise V7.0.0 for z/OS.

Before installing WebSphere Virtual Enterprise V7.0.0 for z/OS, read the Memo to Users Extension that is supplied with this program in softcopy form as well as this Program Directory. Consider keeping them for future reference. Section 3.2, "Preventive Service Planning" on page 6 tells you how to find any updates to the information and procedures in this Program Directory.

When WebSphere Virtual Enterprise V7.0.0 for z/OS is supplied in a Custom-Built Product Delivery Offering (CBPDO, 5751-CS3), the Program Directory is provided in softcopy form on the CBPDO tape that is identical to the hardcopy form provided with your order. Your CBPDO contains a softcopy preventive service planning (PSP) upgrade for this product. All service and HOLDDATA for WebSphere Virtual Enterprise V7.0.0 for z/OS are included on the CBPDO tape.

## **1.1 WebSphere Virtual Enterprise V7.0.0 for z/OS Description**

WebSphere Virtual Enterprise V7.0.0 for z/OS offers enhanced quality of service focused exclusively on the Java Platform, Enterprise Edition (Java EE) application layer by integrating with and extending the core functions of an existing WebSphere Application Server for z/OS installation. WebSphere Virtual Enterprise Version 7.0.0 for z/OS provides features that help lower your total cost of ownership while increasing your quality of service by providing value in the areas of high availability, performance management, application infrastructure virtualization, and cloud computing management.

## **1.2 WebSphere Virtual Enterprise V7.0.0 for z/OS FMIDs**

WebSphere Virtual Enterprise V7.0.0 for z/OS consists of the following FMIDs:

HEJO700 - WebSphere Virtual Enterprise V7.0.0 for z/OS

## **2.0 Program Materials**

An IBM program is identified by a program number. The program number for WebSphere Virtual Enterprise V7.0.0 for z/OS is 5655-V64.

Basic Machine-Readable Materials are materials that are supplied under the base license and feature numbers, and are required for the use of the product. Optional Machine-Readable Materials are orderable under separate feature numbers, and are not required for the product to function.

The program announcement material describes the features supported by WebSphere Virtual Enterprise V7.0.0 for z/OS. Ask your IBM representative for this information if you have not already received a copy.

#### **2.1 Basic Machine-Readable Material**

The distribution medium for this program is magnetic tape or downloadable files. It is installed using SMP/E, and is in SMP/E RELFILE format. See 6.0, "Installation Instructions" on page 20 for more information about how to install the program.

Information about the physical tape for the Basic Machine-Readable Materials for WebSphere Virtual Enterprise V7.0.0 for z/OS can be found in the *CBPDO Memo To Users Extension*.

## **2.2 Optional Machine-Readable Material**

No optional machine-readable materials are provided for WebSphere Virtual Enterprise V7.0.0 for z/OS.

### **2.3 Program Publications**

The following sections identify the basic and optional publications for WebSphere Virtual Enterprise V7.0.0 for z/OS. Note the main documentation distribution medium for WebSphere Virtual Enterprise V7.0.0 for z/OS is the Information Center, which can be accessed from the WebSphere Virtual Enterprise Library page at http://www.ibm.com/software/webservers/appserv/extend/ virtualenterprise/library/.

In addition to the Information Center, other WebSphere Virtual Enterprise V7.0.0 for z/OS articles are available in PDF format at the same URL.

### **2.3.1 Basic Program Publications**

Figure 1 identifies the basic unlicensed program publications for WebSphere Virtual Enterprise V7.0.0 for z/OS. Downloadable copies of these publications are available on the WebSphere Virtual Enteprise Library page. See http://www.ibm.com/software/webservers/appserv/extend/ virtualenterprise/library/.

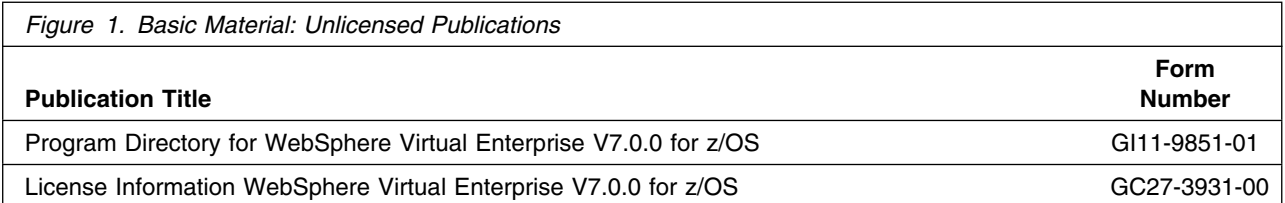

Figure 2 identifies the basic unlicensed or licensed publications that are not available in hardcopy form, but are available through the Internet or other media for WebSphere Virtual Enterprise V7.0.0 for z/OS.

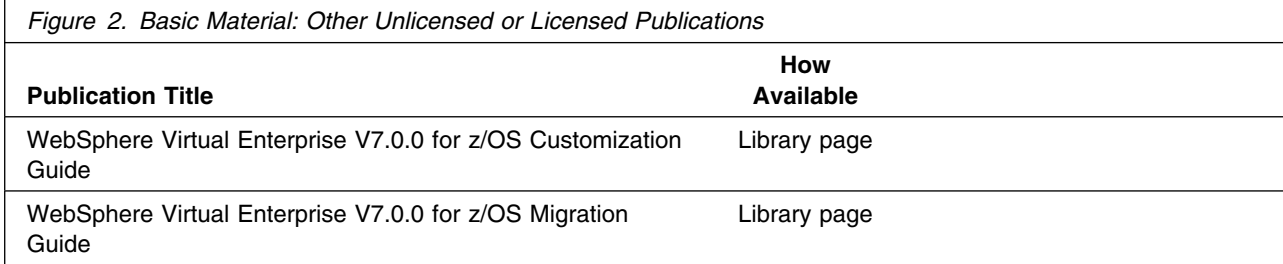

## **2.3.2 Optional Program Publications**

No optional publications are provided for WebSphere Virtual Enterprise V7.0.0 for z/OS.

### **2.4 Program Source Materials**

No program source materials or viewable program listings are provided for WebSphere Virtual Enterprise V7.0.0 for z/OS.

## **2.5 Publications Useful During Installation**

The publications listed in Figure 3 may be useful during the installation of WebSphere Virtual Enterprise V7.0.0 for z/OS. To order copies, contact your IBM representative or visit the IBM Publications Center on the World Wide Web at http://www.ibm.com/shop/publications/order.

You can also access these publications online at:

http://www-1.ibm.com/servers/eserver/zseries/zos/bkserv/

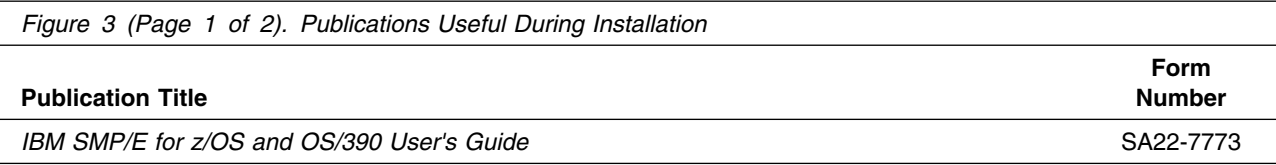

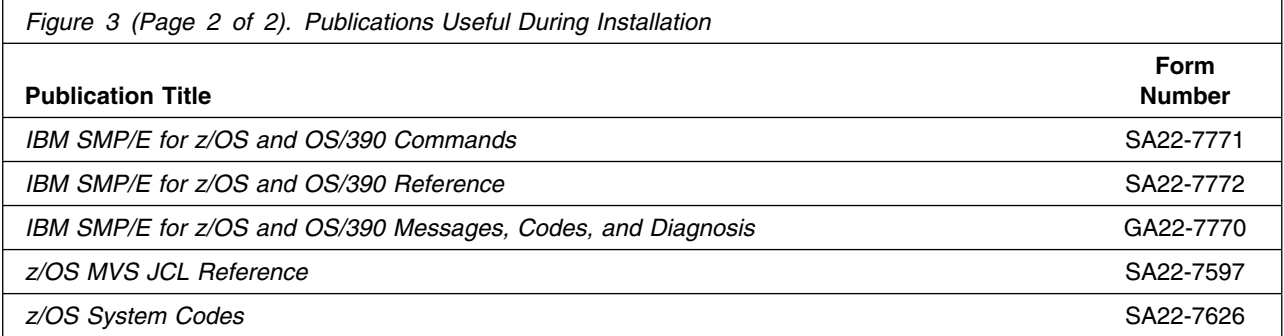

## **3.0 Program Support**

This section describes the IBM support available for WebSphere Virtual Enterprise V7.0.0 for z/OS.

### **3.1 Program Services**

Contact your IBM representative for specific information about available program services.

### **3.2 Preventive Service Planning**

Before installing WebSphere Virtual Enterprise V7.0.0 for z/OS, you should review the current Preventive Service Planning (PSP) information. If you obtained WebSphere Virtual Enterprise V7.0.0 for z/OS as part of a CBPDO, there is HOLDDATA and PSP information included on the CBPDO.

If the CBPDO for WebSphere Virtual Enterprise V7.0.0 for z/OS is more than two weeks old when you install it, you should contact the IBM Support Center or use S/390 SoftwareXcel to obtain the current "PSP Bucket".

For program support, access the Software Support at the following web site:

http://www.ibm.com/software/support/

PSP Buckets are identified by UPGRADEs, which specify product levels, and SUBSETs, which specify the FMIDs for a product level. The UPGRADE and SUBSET value for WebSphere Virtual Enterprise V7.0.0 for z/OS are listed in the following table:

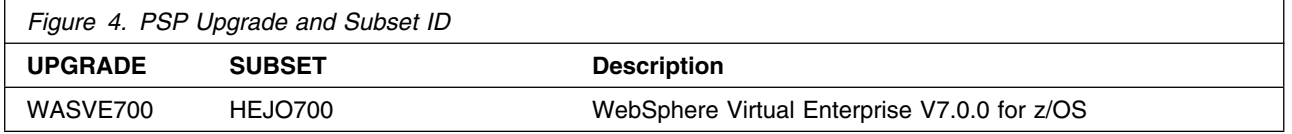

## **3.3 Statement of Support Procedures**

Report any difficulties you have using this program to your IBM Support Center. For technical support assistance visit

http://www.ibm.com/support

and perform a search on the symptoms you are experiencing with this program. For additional assistance, contact your IBM software support center at 1-800-IBM-SERV (800-426-7378), selecting option #2 for software assistance.

 If an APAR is required, the Support Center will provide the address to which any needed documentation can be sent.

Figure 5 identifies the component IDs (COMPID) for WebSphere Virtual Enterprise V7.0.0 for z/OS.

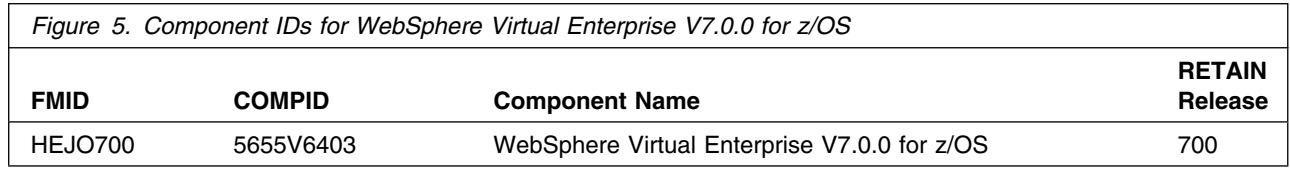

## **4.0 Program and Service Level Information**

This section identifies the program and any relevant service levels of WebSphere Virtual Enterprise V7.0.0 for z/OS. The program level refers to the APAR fixes incorporated into the program. The service level refers to the PTFs incorporated into the program.

### **4.1 Program Level Information**

This is the third release of WebSphere Virtual Enterprise for z/OS.

### **4.2 Service Level Information**

A PTF containing APAR fixes against this release of WebSphere Virtual Enterprise V7.0.0 for z/OS has been incorporated into this product tape. For a list of included PTFs, examine the ++VER statement in the product's SMPMCS.

## **5.0 Installation Requirements and Considerations**

The following sections identify the system requirements for installing and activating WebSphere Virtual Enterprise V7.0.0 for z/OS. The following terminology is used:

- *Driving system*: the system used to install the program.
- *Target system*: the system on which the program is installed.

In many cases, the same system can be used as both a driving system and a target system. However, you may want to set up a clone of your system to use as a target system by making a separate IPL-able copy of the running system. The clone should include copies of all system libraries that SMP/E updates, copies of the SMP/E CSI data sets that describe the system libraries, and your PARMLIB and PROCLIB.

Some cases where two systems should be used include the following:

- When installing a new level of a product that is already installed, the new product will delete the old one. By installing onto a separate target system, you can test the new product while still keeping the old one in production.
- When installing a product that shares libraries or load modules with other products, the installation can disrupt the other products. Installing onto a test system or clone will allow you to assess these impacts without disrupting your production system.

## **5.1 Driving System Requirements**

This section describes the environment of the driving system required to install WebSphere Virtual Enterprise V7.0.0 for z/OS.

## **5.1.1 Machine Requirements**

The driving system can run in any hardware environment that supports the required software.

## **5.1.2 Programming Requirements**

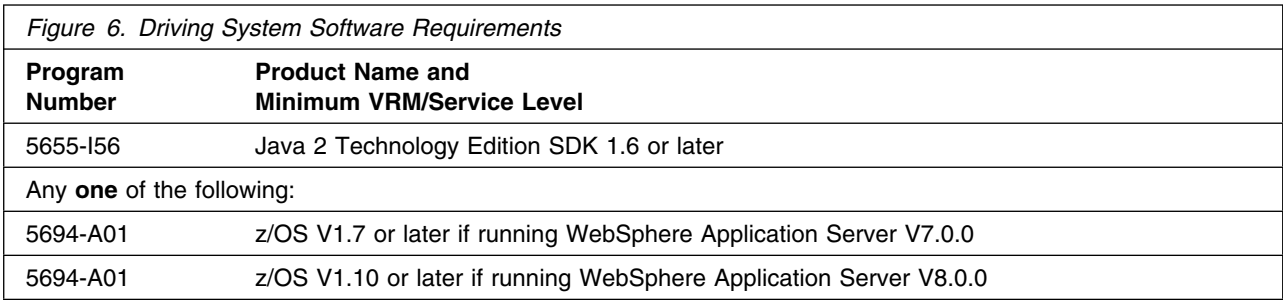

**Note:** WebSphere Virtual Enterprise V7.0.0 for z/OS installs in the z/OS (Z038) SREL.

- UNIX System Services must be up in full function mode on your driving system so that the utilities are available for the Shell Script support.
- Before installing WebSphere Virtual Enterprise V7.0.0 for z/OS, you must ensure that the target system's HFS is available (OMVS active and the target file systems mounted) for processing.
- An SMP/E utility entry for the binder is required. You can specify any of these program names in the UTILITY entry: IEWLINK, HEWL, LINKEDIT, or HEWLH096.

### **5.2 Target System Requirements**

This section describes the environment of the target system required to customize and use WebSphere Virtual Enterprise V7.0.0 for z/OS.

### **5.2.1 Machine Requirements**

The target system can run in any hardware environment that supports WebSphere Application Server V7.0.0 for z/OS, plus service associated with PTF 7.0.0 for z/OS, as well as WebSphere Application Server V8.0.0 for z/OS, plus service associated with PTF 8.0.0.1 for z/OS. Consider using binary floating point hardware, such as S/390 Parallel Enterprise Server Generation 5 systems, and later.

### **5.2.2 Programming Requirements**

#### **5.2.2.1 Installation Requisites**

An installation requisite is defined as a product that is required and **must** be present or one that is not required but **should** be present on the system for the successful installation of this product.

A mandatory installation requisite identifies products that are required, without exception, or this product **will not install** on your system. This includes products specified as PREs or REQs.

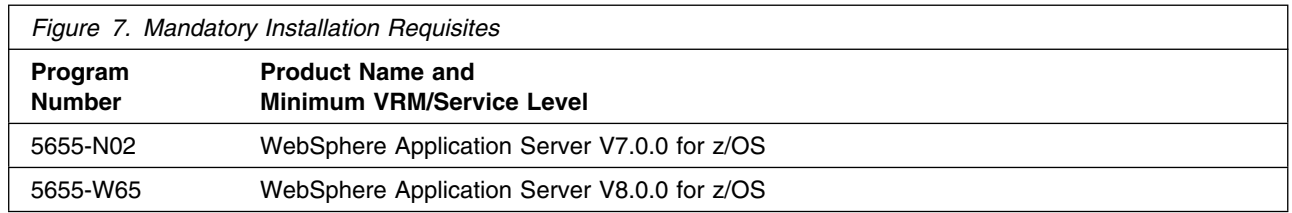

In addition, the required PTFs for WebSphere Application Server V7.0.0 for z/OS are listed as follows:

 UK67335 UK67379 UK67392

**10** WebSphere Virtual Enterprise V7.0.0 for z/OS Program Directory

 UK67404 UK67407 UK67408 UK67410 UK67411

In addition, the required PTFs for WebSphere Application Server V8.0.0 for z/OS are listed as follows:

 UK71680 UK71681 UK71682 UK71683 UK71684 UK71685 UK71686 UK71687 UK71688 UK71689 UK71690 UK71691 UK71692 UK71693

A conditional installation requisite identifies products that are **not** required for successful install but may resolve such things as certain warning messages at installation time. They products that are specified as IF REQS.

WebSphere Virtual Enterprise V7.0.0 for z/OS has no conditional installation requisites.

#### **5.2.2.2 Operational Requisites**

An operational requisite is defined as a product that is required and **must** be present or a product that is not required but **should** be present on the system in order for this product to operate all or some of its functions.

A mandatory operational requisite identifies products that are required, without exception, or this product **will not operate** its basic function unless the requisite is met. This includes products specified as PREs or REQs.

WebSphere Application Server V7.0.0 for z/OS or WebSphere Application Server V8.0.0 for z/OS is a requisite for WebSphere Virtual Enterprise V7.0.0 for z/OS

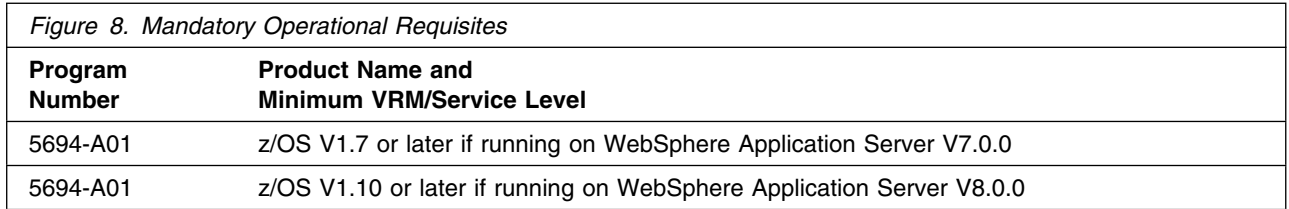

A conditional operational requisite identifies products that are **not required** for the basic function but are needed at run time for this product to utilize specific functions. They may include products specified as IF REQs.

WebSphere Virtual Enterprise V7.0.0 for z/OS has no conditional operational requisites.

#### **5.2.2.3 Toleration/Coexistence Requisites**

A toleration/coexistence requisite is defined as a product which must be present on a sharing system. These systems can be other systems in a multisystem environment (not necessarily sysplex), a shared DASD environment (such as test and production), or systems that reuse the same DASD at different time intervals.

WebSphere Virtual Enterprise V7.0.0 for z/OS has no toleration/coexistence requisites.

#### **5.2.2.4 Incompatibility (Negative) Requisites**

A negative requisite identifies products which must *not* be installed on the same system as this product.

WebSphere Virtual Enterprise V7.0.0 for z/OS has no negative requisites.

### **5.2.3 DASD Storage Requirements**

WebSphere Virtual Enterprise V7.0.0 for z/OS libraries can reside on all z/OS or z/OS.e supported DASD types.

Figure 9 lists the total space required for each type of library.

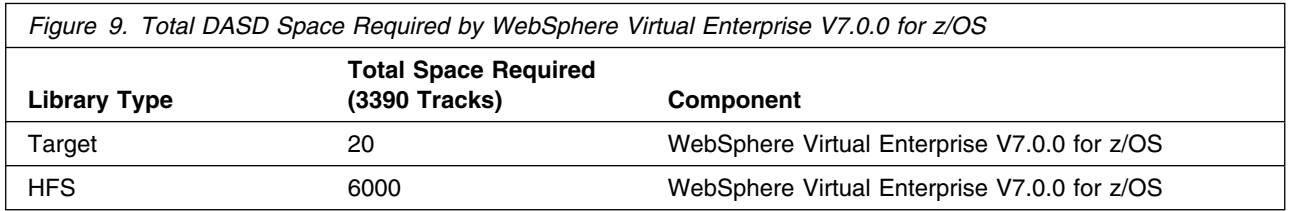

**Notes:** 

1. IBM recommends use of system determined block sizes for efficient DASD utilization for all non-RECFM U data sets. For RECFM U data sets, IBM recommends a block size of 32760, which is the most efficient from a performance and DASD utilization perspective.

2. Abbreviations used for the data set type are:

- **U** Unique data set, allocated by this product and used only by this product. To determine the correct storage needed for this data set, this table provides all required information; no other tables (or Program Directories) need to be referenced for the data set size.
- **S** Shared data set, allocated by this product and used by this product and others. To determine the correct storage needed for this data set, the storage size given in this table needs to be added to other tables (perhaps in other Program Directories). If the data set already exists, it must have enough free space to accommodate the storage size given in this table.
- **E** Existing shared data set, used by this product and others. This data set is NOT allocated by this product. To determine the correct storage needed for this data set, the storage size given in this table needs to be added to other tables (perhaps in other program directories). This existing data set must have enough free space to accommodate the storage size given in this table.

If you currently have a previous release of this product installed in these libraries, the installation of this release will delete the old one and reclaim the space used by the old release and any service that had been installed. You can determine whether or not these libraries have enough space by deleting the old release with a dummy function, compressing the libraries, and comparing the space requirements with the free space in the libraries.

For more information on the names and sizes of the required data sets, refer to 6.1.6, "Allocate SMP/E Target and Distribution Libraries" on page 23.

#### 3. Abbreviations used for the HFS Path type are:

- **N** New path, created by this product.
- **X** Path created by this product, but may already exist from a previous release.
- **P** Previously existing path, created by another product.
- 4. All target and distribution libraries listed have the following attributes:
	- The default name of the data set may be changed.
	- The default block size of the data set may be changed.
	- The data set may be a PDS or PDSE, unless PDSE is explicitly specified.

5. All target libraries listed have the following attributes:

- The data set may be SMS-managed.
- It is not required for the data set to be SMS-managed.
- It is not required for the data set to reside on the IPL volume.
- The values in the "Member Type" column are not necessarily the actual SMP/E element types identified in the SMPMCS.
- 6. Some target libraries must be APF-authorized; some target libraries or library members must be placed in the LPA or LINKLST. See the customization instructions for details.

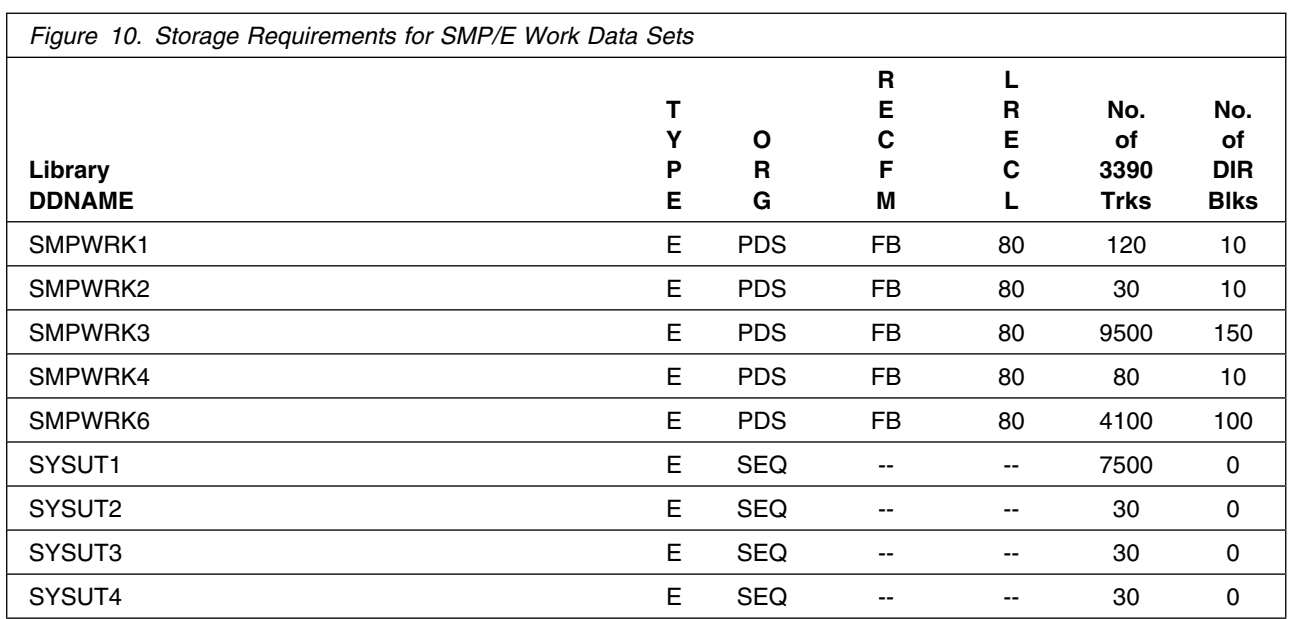

If the table indicates that the SMPLTS data set must be a PDSE, but your existing SMPLTS is a PDS, you will need to allocate a new PDSE, copy the existing SMPLTS into it, and then change the SMPLTS DDDEF entry to indicate the new PDSE data set.

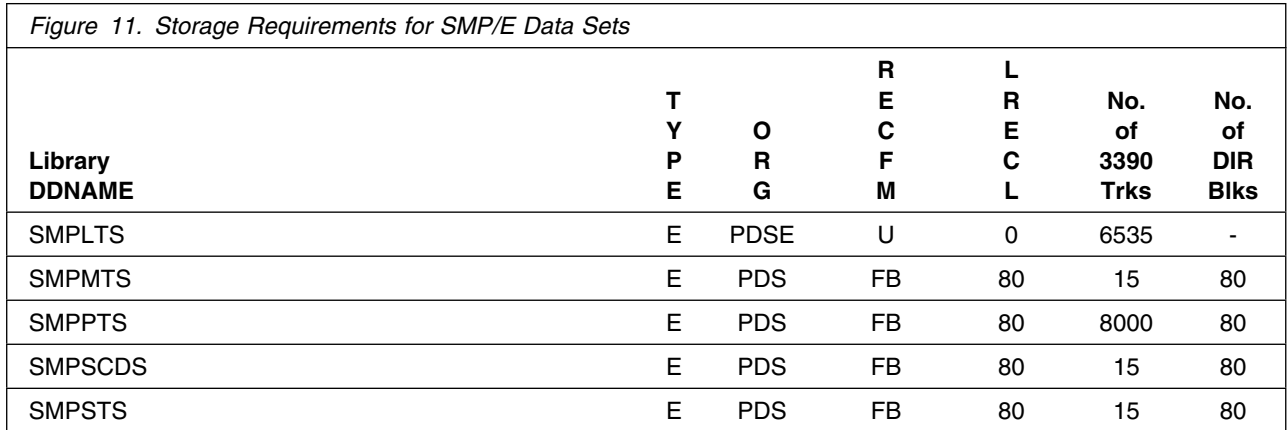

The following figures describe the target and distribution libraries and HFS paths required to install WebSphere Virtual Enterprise V7.0.0 for z/OS. The storage requirements of WebSphere Virtual Enterprise V7.0.0 for z/OS must be added to the storage required by other programs having data in the same library or path.

**Note:** The data in these tables should be used when determining which libraries can be merged into common data sets. In addition, since some ALIAS names may not be unique, ensure that no naming conflicts will be introduced before merging libraries.

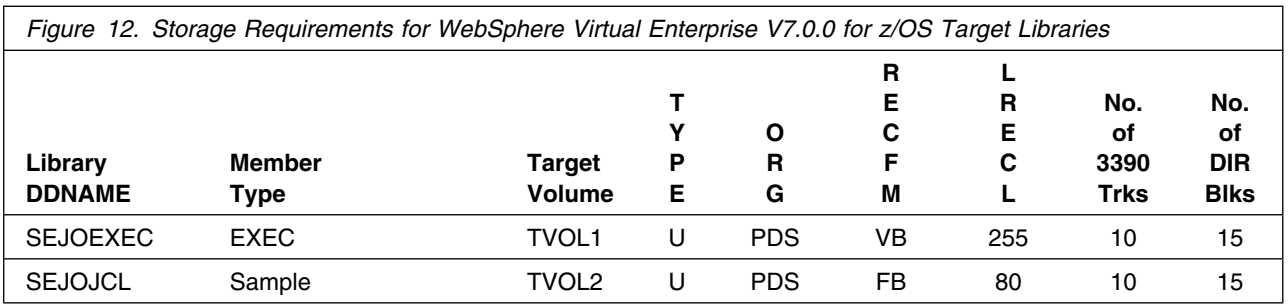

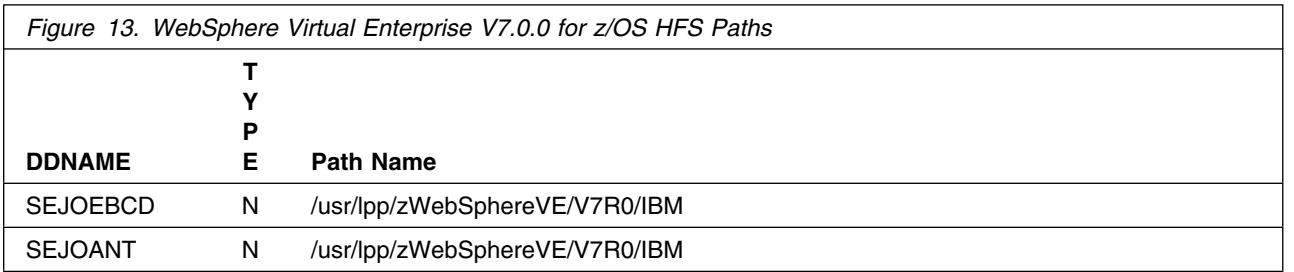

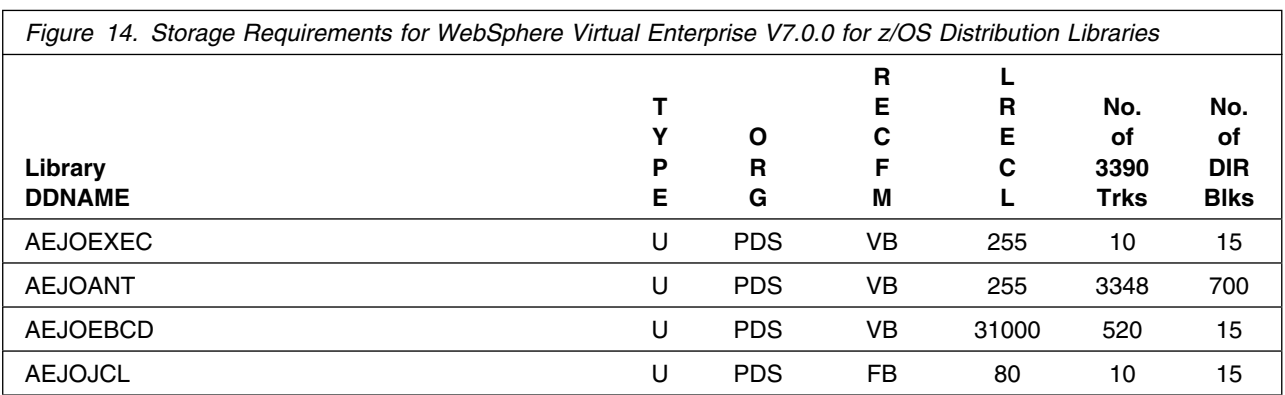

#### **Notes:**

- 1. WebSphere Virtual Enterprise V7.0.0 for z/OS will require several thousand additional tracks (3390) for run-time data sets: the amount of space depends on the application server structure to be used, the applications to be run and the amount of data storage the applications will require.
- 2. WebSphere Virtual Enterprise V7.0.0 for z/OS requires significantly larger amounts of HFS storage for downloadable Application Server Client code. See 6.1.6, "Allocate SMP/E Target and Distribution Libraries" on page 23 for more information.

## **5.3 FMIDs Deleted**

Installing WebSphere Virtual Enterprise V7.0.0 for z/OS may result in the deletion of other FMIDs. To see what FMIDs will be deleted, examine the ++VER statement in the product's SMPMCS.

If you do not want to delete these FMIDs at this time, you must install WebSphere Virtual Enterprise V7.0.0 for z/OS into separate SMP/E target and distribution zones.

**Note:** These FMIDs will not automatically be deleted from the Global Zone. Consult the SMP/E manuals for instructions on how to do this.

## **5.4 Special Considerations**

Install WebSphere Virtual Enterprise V7.0.0 for z/OS into a new set of SMP/E zones, including SMPCSI, target, distribution, and HFS data sets, to allow independent maintenance of WebSphere, z/OS, and other subsystems. This Program Directory provides sample jobs and instructions to create such an SMP/E environment.

During installation of WebSphere Virtual Enterprise V7.0.0 for z/OS on the driving system, the target file system must be mounted at the following mountpoint:

-PathPrefix-/usr/lpp/zWebSphereVE/V7R0

where -PathPrefix-/usr/lpp/zWebSphereVE/V7R0 is a file system, such as /SERVICE or /WVE70. Use of a file system path prefix allows maintenance to be applied to a copy of the WebSphere file system data sets without disturbing the production file system. For more information on the use of a file system path prefix during product maintenance, see the Unix System Services Planning book for your release of z/OS.

Care must be taken so that maintenance is applied to the proper file system. Be sure to verify that the correct file system is mounted at your service mountpoint(s) whenever maintenance is applied. The following information should be taken into consideration if you choose to run the sample job, which can cause unwanted results.

If you plan to install WebSphere Virtual Enterprise V7.0.0 for z/OS in the same SMPE zone as WebSphere Virtual Enterprise V6.1.0 or V6.1.1, which is not recommended, the installation jobs for WebSphere Virtual Enterprise V7.0.0 for z/OS and WebSphere Extended Deployment Compute Grid V8.0 for z/OS. will only remove the individual product component from WebSphere Extended Deployment V6.1.0 and V6.1.1. The base product code will remain. To delete the base product code, the following sample job is provided. If you run the sample job, the base code and all individual product components will be deleted. By running the sample job, there is the risk of deleting the current production code, as well as preventing migration to WebSphere Virtual Enterprise V7.0.0 for z/OS.

Sample EJODELHX job

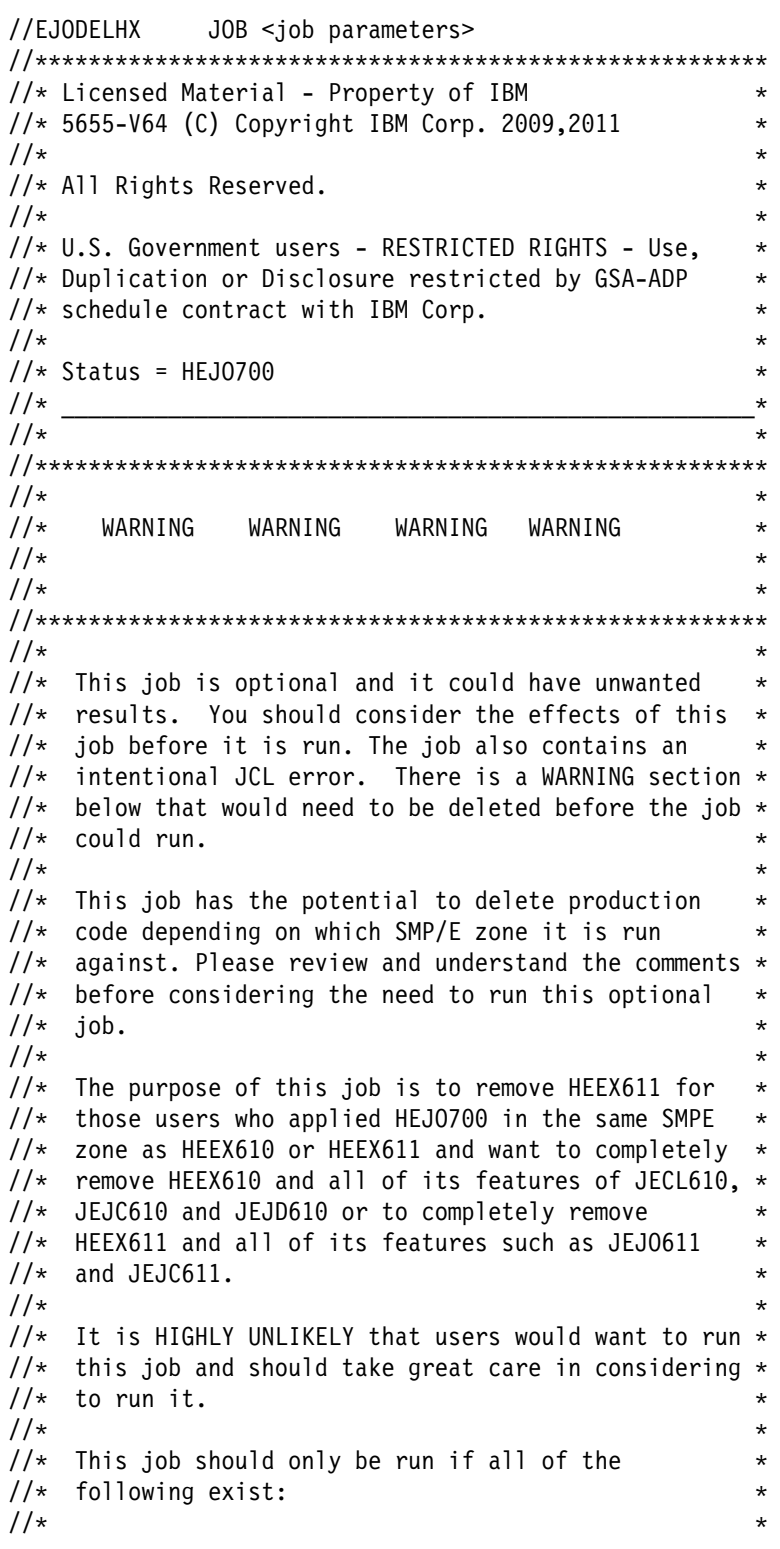

```
//* 1.) You have installed HEJO700 in the same zone as \star1/*
      HEEX610 or HEEX611 which is not recommended.
1/*
  \star1/*
  \star1/* 2.) You want to delete all of the HEEX610 product *1/*
      set which includes JEJ0610, JEJC610 and
1/*
      JEJD610 or the HEEX611 product set which
1/*
       includes JEJO611 and JEJC611. In addtion to -
1/*
      that, any migration to WebSphere Virtual
1/*
      Enterprise V7.0 would no longer be possible.
1/*
  \star//* CAUTION: THIS IS NEITHER A JCL PROCEDURE NOR A *1/*
   COMPLETE JOB. BEFORE USING THIS JOB STEP, YOU
//* WILL HAVE TO MAKE THE FOLLOWING MODIFICATIONS: *
1/*
  \star\frac{1}{*} 1) Change the JOB CARD to meet your system *1/*
      requirements
1/*
  \star//* 2) Replace '#globalcsi' on the SMPCSI statement *1/*
      with your CSI name
1/*
  \star//* 3) Change #tzone to the name of your target zone \quad *
1/*
  \star1/* 4) Change #dzone to the name of your distribution *1/*
  zone \star1/*
  \star\frac{1}{*} 5) Change #basecode to either HEEX610 or HEEX611 *1/*
      depending on which product is to be removed.
1/*
  \star//* EXPECTED RETURN CODES AND MESSAGES: 4, GIM20501I *
1/*
  \star//-
-
-
-
-
-
-
-
-
-
-
-
-
-
-
-
-
-
-
-
-
-
-
-
-
-
-
-
-
-
-
-
-
-
-
-
-
-
-
-
-
-
-
-
-
-
-
-
-
-
-
-
-
-
-
\\This is the warning section and it will cause a
\\JCL error unless it is removed.
\\Please read and understand the warning in the comments
\\above before deleting this section
//-

//-

//STEP1 EXEC PGM=GIMSMP, REGION=0M, TIME=NOLIMIT
//SMPCSI DD DSN=#globalcsi,DISP=SHR
//SMPHOLD DD -

/-

//SMPPTFIN DD -

++FUNCTION(DELFUNC).
++VER(Z38)
     DELETE(#basecode).
/-

//SMPCNTL DD -

 SET BOUNDARY(GLOBAL) .
```

```
RECEIVE SELECT (DELFUNC) .
 SET BOUNDARY(#tzone) .
   APPLY SELECT (DELFUNC) .
 SET BOUNDARY(#dzone) .
   ACCEPT SELECT (DELFUNC) .
 SET BOUNDARY(#tzone) .
    UCLIN .
     DEL SYSMOD(DELFUNC) .
     DEL SYSMOD(#basecode) .
    ENDUCL .
 SET BOUNDARY(#dzone) .
    UCLIN .
     DEL SYSMOD(DELFUNC) .
     DEL SYSMOD(#basecode) .
    ENDUCL .
 SET BOUNDARY(GLOBAL) .
   REJECT HOLDDATA NOFMID
      DELETEFMID
        (DELFUNC, #basecode).
/-

//
```
## **5.4.1 Target System Mountpoint**

During customization and operation of WebSphere Virtual Enterprise V7.0.0 for z/OS on the target system, the target file system must be mounted at /usr/lpp/zWebSphereVE/V7R0.

## **6.0 Installation Instructions**

This chapter describes the installation method and the step-by-step procedures to install and activate the functions of WebSphere Virtual Enterprise V7.0.0 for z/OS.

Note the following items:

- If you received WebSphere Virtual Enterprise V7.0.0 for z/OS, through CBPDO or ServerPac, follow the instructions in the Program Directory for that package.
- If you want to install WebSphere Virtual Enterprise V7.0.0 for z/OS. into its own SMP/E environment, consult the SMP/E manuals for instructions on creating and initializing the SMPCSI and the SMP/E control data sets.
- Sample jobs have been provided to help perform some or all of the installation tasks. The SMP/E jobs assume that all DDDEF entries required for SMP/E execution have been defined in the appropriate zones.
- The SMP/E dialogs may be used instead of the sample jobs to accomplish the SMP/E installation tasks.

**Note:** WebSphere Virtual Enterprise V7.0.0 for z/OS can be installed into new or existing SMP/E zones.

## **6.1 Installing WebSphere Virtual Enterprise V7.0.0 for z/OS**

Run all installation steps from a user ID that is defined to Unix Systems Services, and has the following attributes:

- UID(0) or READ access or higher to the BPX.SUPERUSER facility class.
- READ access or higher to the BPX.FILEATTR.PROGCTL and BPX.FILEATTR.APF and BPX.FILEATTR.SHARELIB facility classes.

### **6.1.1 SMP/E Considerations for Installing WebSphere Virtual Enterprise V7.0.0 for z/OS**

This release of WebSphere Virtual Enterprise V7.0.0 for z/OS is installed using the SMP/E RECEIVE, APPLY, and ACCEPT commands. The SMP/E dialogs may be used instead of the sample jobs to accomplish the SMP/E install tasks. This program directory provides sample jobs and instructions to create such an SMP/E environment.

It is recommended that you install WebSphere Virtual Enterprise V7.0.0 for z/OS into a new set of SMP/E zones, including target, distribution, and HFS data sets. This allows separate maintenance of z/OS and WebSphere software, as well as a successful migration. You can customize sample jobs EJOCSICR and EJOZNCRT for your system and use these to create a new CSI and SMP/E TARGET and DLIB zones. You can find these jobs in the product relfile IBM.HEJO700.F3 which is loaded during SMP/E processing. See Figure 15 on page 21 for a list of sample jobs.

**Note:** If you choose to install WebSphere Virtual Enterprise V7.0.0 for z/OS into existing SMP/E target and distribution zones, be sure to remove any previous versions of WebSphere Virtual Enterprise from the zones and remove the previous version's DDDEFs **before** installing the new version. See 5.4, "Special Considerations" on page 16 for more information, including a job to delete the WebSphere Extended Deployment base code.

## **6.1.2 Sample Jobs**

Sample jobs to allocate the target and distribution libraries, set up HFS directories, and create DDDEF entries for the WebSphere Virtual Enterprise V7.0.0 for z/OS elements have been provided.

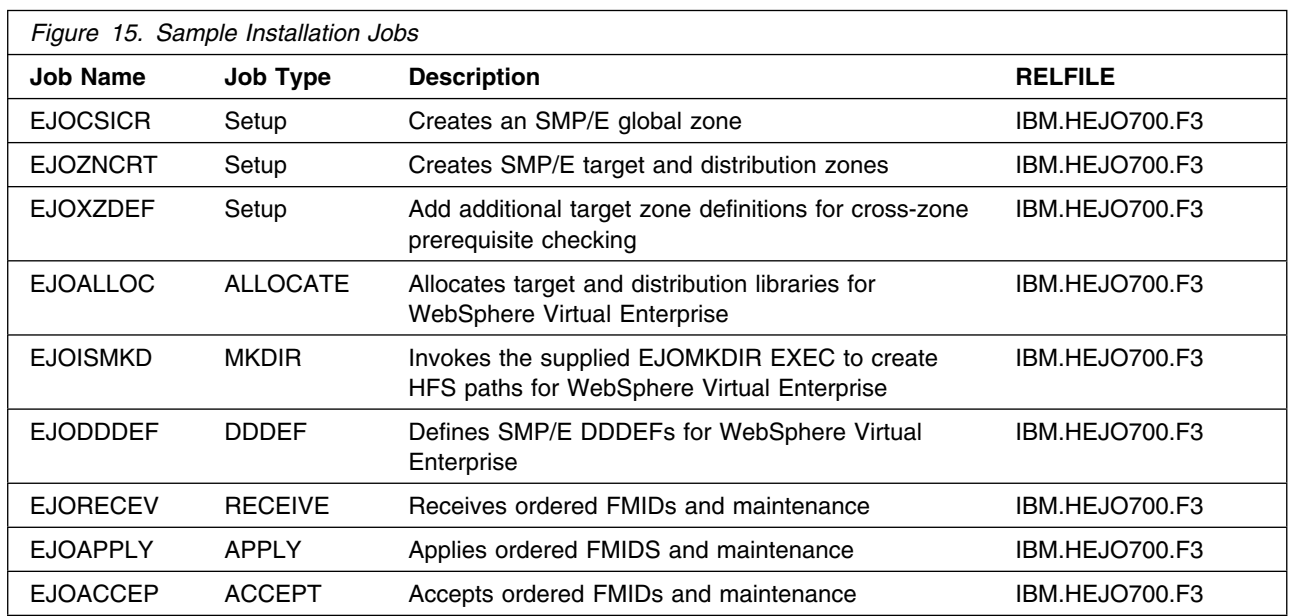

Figure 15 lists the sample jobs for WebSphere Virtual Enterprise V7.0.0 for z/OS.

You can access the sample installation jobs by performing an SMP/E RECEIVE and then copying the jobs from the relfiles to a work data set for editing and submission. See Figure 15 to find the appropriate relfile data set.

Each sample job contains comments with specific instructions for customization.

You may also choose to copy the jobs from the tape or product files by submitting the job below. Use either the //TAPEIN or the //FILEIN DD statement, depending on your distribution medium, and comment out or delete the other statement. Add a job card and change the lowercase parameters to uppercase values to meet your site's requirements before submitting.

```
//STEP1 EXEC PGM=IEBCOPY
//SYSPRINT DD SYSOUT=-

//TAPEIN DD DSN=IBM.HEJ0700.F3,UNIT=tunit,
// VOL=SER=volser,LABEL=(x,SL),
          DISP=(OLD,KEEP)
//FILEIN DD DSN=IBM.HEJ0700.F3,UNIT=SYSALLDA,DISP=SHR,
// VOL=SER=filevol
//OUT DD DSNAME=jcl-library-name,
// DISP=(NEW,CATLG,DELETE),
// VOL=SER=dasdvol,UNIT=SYSALLDA,
\frac{1}{2} SPACE=(TRK, (30, 20, 5))
//SYSUT3 DD UNIT=SYSALLDA,SPACE=(CYL,(1,1))
//SYSIN
          DD * COPY INDD=xxxxIN,OUTDD=OUT
/*
```
In the previous sample, update the statements as noted in the following description:

If using TAPEIN:

**tunit** is the unit value matching the product tape.

**volser** is the volume serial matching the product tape.

**x** is the tape file number where the data set name is on the tape.

Refer to the documentation provided by CBPDO to see where IBM.HEJO700.F3 is on the tape.

If using FILEIN

**filevol** is the volume serial of the DASD device where the downloaded files reside.

**OUT** 

**jcl-library-name** is the name of the output data set where the sample jobs will be stored. **dasdvol** is the volume serial of the DASD device where the output data set will reside.

**SYSIN** 

**xxxxIN** is either TAPEIN or FILEIN depending on your input DD statement.

## **6.1.3 Allocate SMP/E CSI (Optional)**

If you are using an existing CSI, do not execute this job.

If you are allocating a new SMP/E CSI data set for this install, edit and submit sample job EJOCSICR to allocate the SMP/E CSI data set for WebSphere Virtual Enterprise V7.0.0 for z/OS. Consult the instructions in the sample job for more information.

**Expected Return Codes and Messages:** You will receive a return code of 0 if this job runs correctly.

## **6.1.4 Define New SMP/E TARGET and DLIB Zones (Optional)**

Edit and submit sample job EJOZNCRT to define new SMP/E Target and Distribution zones. Consult the instructions in the sample job for more information.

**Expected Return Codes and Messages:** You will receive a return code of 0 if this job runs correctly.

## **6.1.5 Perform SMP/E RECEIVE**

Receive function SYSMODs and service for the WebSphere Virtual Enterprise V7.0.0 for z/OS elements by running the RCVPDO job. For more information, refer to *MVS CBPDO Memo to User Extension* included with the CBPDO.

Job EJORECEV is supplied as a sample that can be run to receive the product for users not choosing to use the RCVPDO job.

The CBPDO contains all non-integrated PTFs for every WebSphere Virtual Enterprise V7.0.0 for z/OS FMID. (Cumulative service is included in CBPDO orders, so there is no separate cumulative service tape.) Depending on the options selected when you ordered the CBPDO, your order may contain service for other products in your profile.

To receive service for WebSphere Virtual Enterprise V7.0.0 for z/OS select the FMIDs for the components you purchased based on the list in section 1.2.

**Expected Return Codes and Messages:** You will receive a return code of 0 if this job runs correctly.

## **6.1.6 Allocate SMP/E Target and Distribution Libraries**

Edit and submit sample job EJOALLOC to allocate the SMP/E target and distribution libraries for WebSphere Virtual Enterprise V7.0.0 for z/OS. Consult the instructions in the sample job for more information.

**Expected Return Codes and Messages:** You will receive a return code of 0 if this job runs correctly.

## **6.1.7 Allocate HFS Paths**

Edit and submit sample job EJOISMKD to allocate the HFS paths for WebSphere Virtual Enterprise V7.0.0 for z/OS. Consult the instructions in the sample job for more information.

If you plan to create a new HFS for this product, you should consider updating the BPXPRMxxx PARMLIB member to mount the new HFS at IPL time. This may be helpful if an IPL occurs before the installation is complete.

**Expected Return Codes and Messages:** You will receive a return code of 0 if this job runs correctly.

 **Important!** 

• The EJOISMKD and EJODDDEF jobs use -PathPrefix- to represent a service directory on your driving system. It is assumed that you will be mounting WebSphere Virtual Enterprise V7.0.0 for z/OS HFS data sets under a service directory that already contains the /usr and /usr/lpp directories. If you specify a -PathPrefix- directory which does not contain /usr and usr/lpp subdirectories, you must manually create these subdirectories before running the EJOISMKD job. If -PathPrefix-/usr/lpp is not a read/write HFS, you will need to manually create some additional subdirectories as well. See the comments in the EEXISMKD job for further information.

Check the job output to verify that all directories have been created.

Verify that the product filesystem is mounted at

-PathPrefix-/usr/lpp/zWebSphereVE/V7R0

### **6.1.8 Create DDDEF Entries**

Edit and submit sample job EJODDDEF to create DDDEF entries for the SMP/E target and distribution libraries for WebSphere Virtual Enterprise V7.0.0 for z/OS. Consult the instructions in the sample job for more information.

**Expected Return Codes and Messages:** You will receive a return code of 0 if this job runs correctly.

## **6.1.9 Add Target Zones for Cross-Zone Prerequisite Checking**

Because the WebSphere Virtual Enterprise component has a number of maintenance requirements for the target z/OS systems, it is recommended that you add the appropriate SMP/E target zones (z/OS, DB2, CICS, and IMS for z/OS) to the WebSphere Virtual Enterprise SMP/E global zone. This will allow SMP/E to check each zone for maintenance required by WebSphere Virtual Enterprise V7.0.0 for z/OS.

Customize and run the EJOXZDEF job to add target zones to the global zone which will be used for the SMP/E APPLY and ACCEPT steps in the following section.

**Expected Return Codes and Messages:** You will receive a return code of 0 if this job runs correctly.

## **6.1.10 Perform SMP/E APPLY**

Edit and submit sample job EJOAPPLY to perform an SMP/E APPLY CHECK for WebSphere Virtual Enterprise V7.0.0 for z/OS. Consult the instructions in the sample job for more information.

SMP/E apply processing for WebSphere Virtual Enterprise V7.0.0 for z/OS uses the Java SDK JAR command to extract certain HFS files. In order for the JAR command to run correctly, SMP/E must be running with a fix for APAR IR54653. If either SMP/E APAR IO04924 or IO05943 is installed, then SMP/E will NOT run /etc/profile or \$HOME/.profile and the PATH environment variable will not be set. A new

DDDEF entry named SMPJHOME in the target zone is required. For example: //SMPJHOME DD PATH='/usr/lpp/java/J5.0'

Test the availability of the JAR command by logging into the OMVS Shell with the user ID that will be used to run the EJOAPPLY job and entering the following command: /usr/lpp/java/J5.0/jar

The JAR command should print its usage information.

If neither SMP/E APAR IO04924 nor IO05943 is installed, then SMP/E will run /etc/profile or \$HOME/.profile and the PATH environment variable will be set. The DDDEF entry named SMPJHOME in the target zone (set in samples job EJOZNCRT) is not required and can be removed if you choose. The user ID used to run the EJOAPPLY job must have the SDK bin directory in its Unix System Services PATH. This can be accomplished in one of two ways:

- 1. Add an SDK bin directory containing the JAR command (such as /usr/lpp/java/IBM/J1.3/bin) to the PATH variable in /etc/profile before running the EJOAPPLY job. For example:
	- PATH=/usr/lpp/java/IBM/J1.3/bin:<rest of PATH>
- 2. Add an SDK bin directory to the PATH variable in a file named .profile in the HOME directory for the user ID used in running the EJOAPPLY job.

Test the availability of the JAR command by logging in to the OMVS shell with the user ID that will be used to run the EJOAPPLY job and entering the command "jar"; the JAR command should print its usage information. See the z/OS Unix System Services User's Guide for information about using /etc/profile and &HOME/.profile scripts.

To receive the full benefit of the SMP/E Causer SYSMOD Summary Report, do *not* bypass the following on the APPLY CHECK: PRE, ID, REQ, and IFREQ. This is because the SMP/E root cause analysis identifies the cause only of **ERRORS** and not of **WARNINGS** (SYSMODs that are bypassed are treated as warnings, not errors, by SMP/E).

Enhanced HOLDDATA introduced ERROR HOLDs against FMIDs for HIPER APARS. Prior to installing, you should ensure you have the latest enhanced HOLDDATA (available at url http://service.software.ibm.com/holdata/390holddata.html). The FMID(s) should be installed regardless of the status of unresolved HIPERS, however, the software should not be deployed until the unresolved HIPERs have been analyzed to determine applicability.

There are two methods to complete an FMID installation where ++HOLDS for HIPERs exist for the FMID(s) being installed:

1. To ensure that all recommended and critical service is installed with the FMID(s), add the SOURCEIDs of PRP, HIPER, and RSU\* to the APPLY command. There may be PE or HIPER APARs that do not have resolving PTFs available yet. You need to analyze the symptom flags to determine if you want to BYPASS the specific ERROR HOLDs and continue the FMID installation.

```
APPLY S(fmid,fmid,...)
FORFMID(fmid,fmid,...)
\texttt{SOURCEID(PRP, HIPER, RSU*, \ldots)}GROUPEXTEND .
```
This method requires more initial research, but will provide resolution for all HIPERs that have fixes available and are not in a PE chain.There may still be unresolved PEs or HIPERs which will require the use of BYPASS.

2. To install the FMID(s) as it would have been installed prior to Enhanced HOLDDATA, you can add a BYPASS(HOLDCLASS(HIPER)) operand to the APPLY command. This will allow the FMID to be installed even though there are HIPER ERROR HOLDs against it. Note that not all ERROR HOLDs were bypassed, only the HIPER ERROR HOLDs. After the FMID(s) are installed, the SMP/E REPORT ERRSYSMODS command should be run to identify any missing HIPER maintenance.

```
APPLY S(fmid,fmid,...)
FORFMID(fmid,fmid,...)
SOURCEID(RSU*)
GROUPEXTEND
BYPASS(HOLDCLASS(HIPER)) .
other parameters documented in the program directory...
```
This method is the quicker of the two, but requires subsequent review of the REPORT ERRSYSMODS to investigate any HIPERs.

If you bypass any HOLDs during the installation of the FMID(s) because fixing PTFs were not yet available you can use the APAR Status Tracking (AST) function of ServiceLink or the APAR Tracking function of ResourceLink to be notified when the fixing PTF is available.

Once you have taken any actions indicated by the APPLY CHECK, remove the CHECK operand and run the job again to perform the APPLY.

**Expected Return Codes and Messages from APPLY CHECK:** You will receive a return code of 0 if this job runs correctly.

**Expected Return Codes and Messages from APPLY:** You will receive a return code of 0 if this job runs correctly.

 **Note!** 

Using GROUPEXTEND in APPLY with maintenance with HOLDDATA may cause a return code other than 0.

## **6.1.11 Perform SMP/E ACCEPT**

Edit and submit sample job EJOACCEP to perform an SMP/E ACCEPT CHECK for WebSphere Virtual Enterprise V7.0.0 for z/OS. Consult the instructions in the sample job for more information.

Perform an SMP/E ACCEPT CHECK for WebSphere Virtual Enterprise V7.0.0 for z/OS.

To receive the full benefit of the SMP/E Causer SYSMOD Summary Report, do *not* bypass the following on the ACCEPT CHECK: PRE, ID, REQ, and IFREQ. This is because the SMP/E root cause analysis identifies the cause only of **ERRORS** and not of **WARNINGS** (SYSMODs that are bypassed are treated as warnings, not errors, by SMP/E).

Before using SMP/E to load new distribution libraries, it is recommended that you set the ACCJCLIN indicator in the distribution zone. This will cause entries produced from JCLIN to be saved in the distribution zone whenever a SYSMOD containing inline JCLIN is ACCEPTed. For more information on the ACCJCLIN indicator, see the description of inline JCLIN in the SMP/E manuals.

Once you have taken any actions indicated by the ACCEPT CHECK, remove the CHECK operand and run the job again to perform the ACCEPT.

**Note:** The GROUPEXTEND operand indicates that SMP/E accept all requisite SYSMODs. The requisite SYSMODS might be applicable to other functions.

**Expected Return Codes and Messages from ACCEPT CHECK:** You will receive a return code of 0 if this job runs correctly.

If PTFs containing replacement modules are being ACCEPTed, SMP/E ACCEPT processing will link-edit/bind the modules into the distribution libraries. During this processing, the Linkage Editor or Binder may issue messages documenting unresolved external references, resulting in a return code of 4 from the ACCEPT step. These messages can be ignored, because the distribution libraries are not executable and the unresolved external references will not affect the executable system libraries.

**Note:** The GROUPEXTEND operand indicates that SMP/E should ACCEPT all requisite SYSMODS. The requisite SYSMODS may be part of other products; review the ACCEPT CHECK output carefully before proceeding.

**Expected Return Codes and Messages from ACCEPT:** You will receive a return code of 0 if this job runs correctly.

## **6.2 Activating WebSphere Virtual Enterprise V7.0.0 for z/OS**

WebSphere Virtual Enterprise V7.0.0 for z/OS must be configured after SMP/E installation is complete. See the WebSphere Virtual Enterprise V7.0.0 for z/OS Customization Guide for more information at: http://www.ibm.com/software/webservers/appserv/extend/ virtualenterprise/library/

## **6.2.1 HFS Execution**

If you choose to have the HFS in which you have installed WebSphere Virtual Enterprise V7.0.0 for z/OS mounted in read-only mode during execution, see the following section.

## **6.2.2 Mount the HFS Data Set on the Target System**

Before proceeding with activation, unmount WebSphere Virtual Enterprise V7.0.0 for z/OS datasets on the driving system and mount them on the target system at the target system mount points. See 5.4.1, "Target System Mountpoint" on page 19, for assistance in selecting the mountpoint.

If you have selected the default mountpoints, you can use the following TSO command on your target system to mount the HFS data set:

```
MOUNT FILESYSTEM('hlq.SEJOHFS')
MOUNTPOINT('/usr/lpp/zWebSphereVE/V7R0') TYPE(HFS) MODE(READ)
```
You will probably want to add these mounts to your BPXPRMxx members in parmlib to ensure that these data sets are always mounted. When, at a later date, you need to perform service on the WebSphere Virtual Enterprise V7.0.0 for z/OS product:

- Temporarily unmount the HFS data sets.
- Mount HFS data sets to be serviced at the service (-PathPrefix-) mountpoint you created for installation.
- Apply the service.
- Unmount the HFS data sets from the service mountpoint.
- Remount at the production mountpoint.

## **Appendix A. Notices**

References in this document to IBM products, programs, or services do not imply that IBM intends to make these available in all countries in which IBM operates. Any reference to an IBM product, program, or service is not intended to state or imply that only IBM's product, program, or service may be used. Any functionally equivalent product, program, or service that does not infringe on any of IBM's intellectual property rights may be used instead of the IBM product, program, or service. Evaluation and verification of operation in conjunction with other products, except those expressly designated by IBM, is the user's responsibility.

APAR numbers are provided in this document to assist in locating PTFs that may be required. Ongoing problem reporting may result in additional APARs being created. Therefore, the APAR lists in this document may not be complete. To obtain current service recommendations and to identify current product service requirements, always contact the IBM Customer Support Center or use S/390 SoftwareXcel to obtain the current "PSP Bucket".

IBM may have patents or pending patent applications covering subject matter in this document. The furnishing of this document does not give you any license to these patents. You can send license inquiries, in writing, to:

IBM Director of Licensing IBM Corporation North Castle Drive Armonk, New York 10504-1785 USA

For online versions of this book, we authorize you to:

- Copy, modify, and print the documentation contained on the media, for use within your enterprise, provided you reproduce the copyright notice, all warning statements, and other required statements on each copy or partial copy.
- Transfer the original unaltered copy of the documentation when you transfer the related IBM product (which may be either machines you own, or programs, if the program's license terms permit a transfer). You must, at the same time, destroy all other copies of the documentation.

You are responsible for payment of any taxes, including personal property taxes, resulting from this authorization.

THERE ARE NO WARRANTIES, EXPRESS OR IMPLIED, INCLUDING THE WARRANTIES OF MERCHANTABILITY AND FITNESS FOR A PARTICULAR PURPOSE.

Some jurisdictions do not allow the exclusion of implied warranties, so the above exclusion may not apply to you.

Your failure to comply with the terms above terminates this authorization. Upon termination, you must destroy your machine readable documentation.

## **A.1 Trademarks**

The following terms are trademarks of the IBM Corporation in the United States or other countries or both:

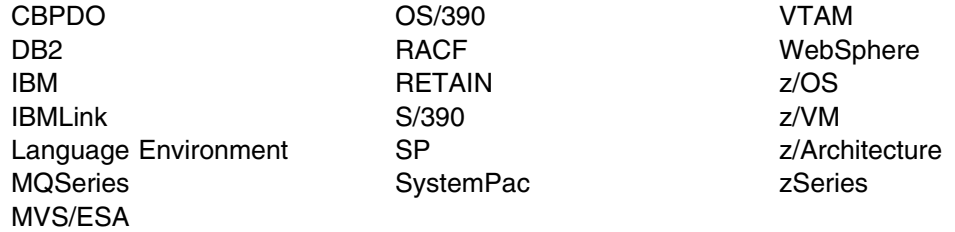

The following terms are trademarks of other companies as follows:

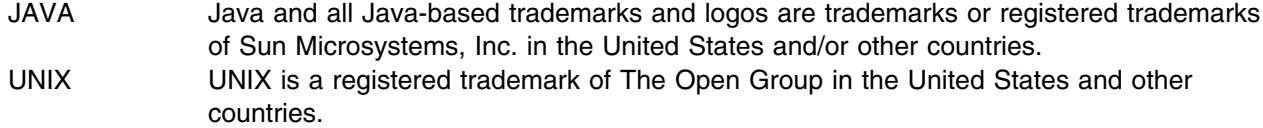

## **Reader's Comments**

#### **Program Directory for WebSphere Virtual Enterprise V7.0.0 for z/OS, October 2011**

You may use this form to comment about this document, its organization, or subject matter with the understanding that IBM may use or distribute whatever information you supply in any way it believes appropriate without incurring any obligation to you.

For each of the topics below, indicate your satisfaction level by circling your choice from the rating scale. If a statement does not apply, circle N.

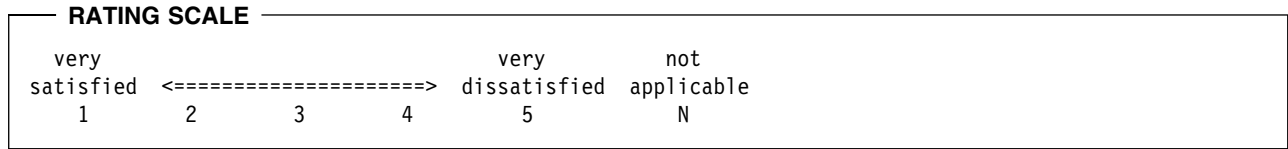

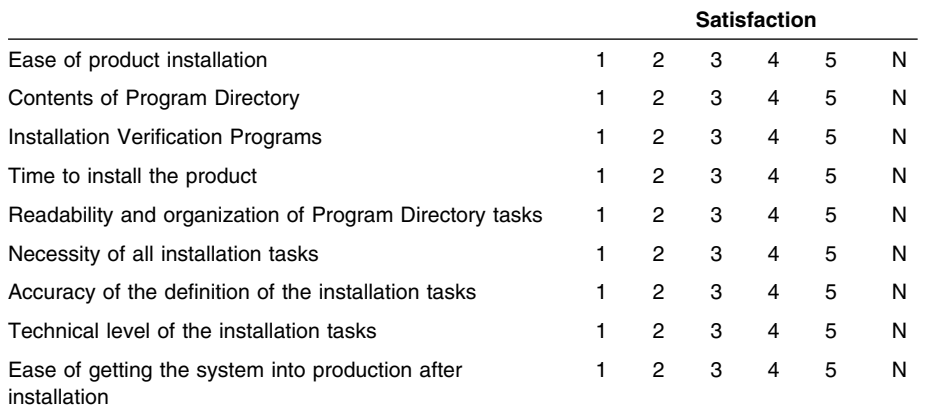

How did you order this product?

- CBPDO
- CustomPac
- **ServerPac**
- Independent
- Other

Is this the first time your organization has installed this product?

- Yes
- No

Were the people who did the installation experienced with the installation of z/OS products?

Yes

No

If yes, how many years? \_\_

If you have any comments to make about your ratings above, or any other aspect of the product installation, list them below:

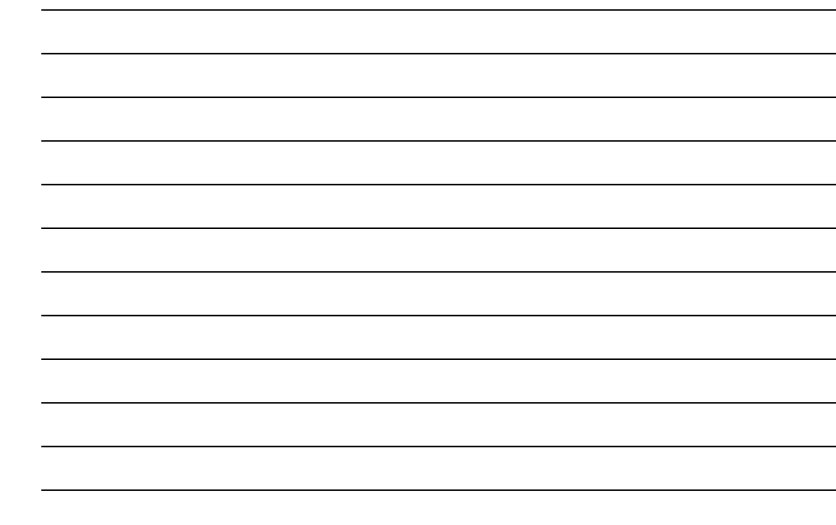

Provide the following contact information:

Name and Job Title

**Organization** 

**Address** 

**Telephone** 

Thank you for your participation.

Send the completed form to (or give to your IBM representative who will forward it to the WebSphere Virtual Enterprise V7.0.0 for z/OS Development group):

International Business Machines Corporation Department 55JA, Mail Station P384 2455 South Road Poughkeepsie, NY 12601-5400 United States of America

FAX Number: (United States & Canada) 1+845+432+9405 FAX Number: (Other Countries): Your International Access Code +1+845+432+9405

Internet e-mail: wasdoc@us.ibm.com

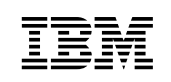

Printed in U.S.A.

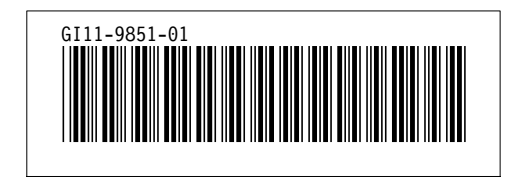